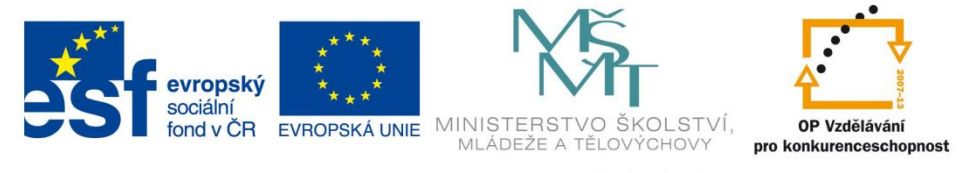

INVESTICE DO ROZVOJE VZDĚLÁVÁNÍ

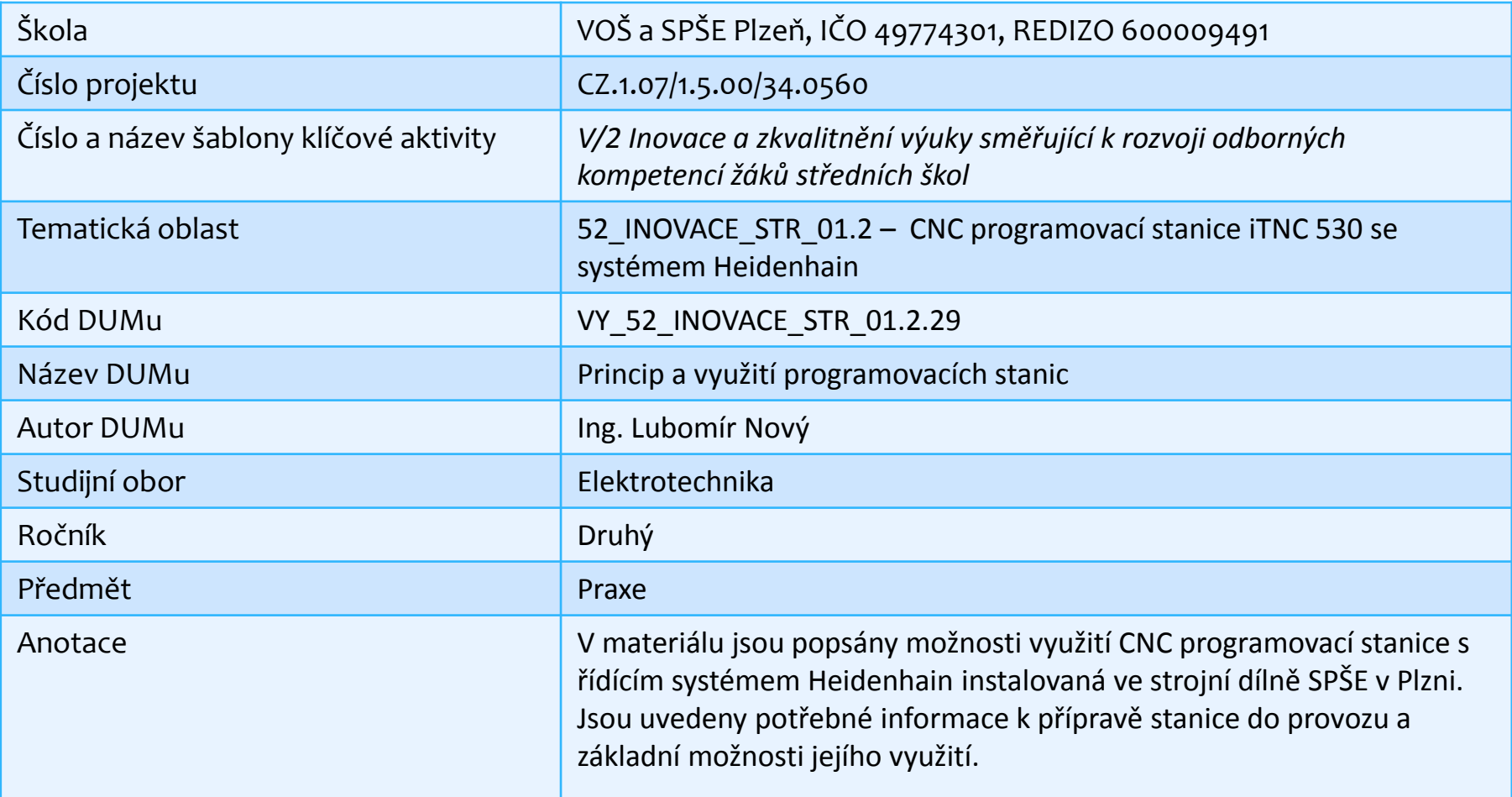

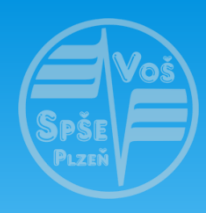

#### **CNC programovací stanice iTNC 530**

Motto: naučme stroje pracovat za nás

## **Stanice iTNC 530:**

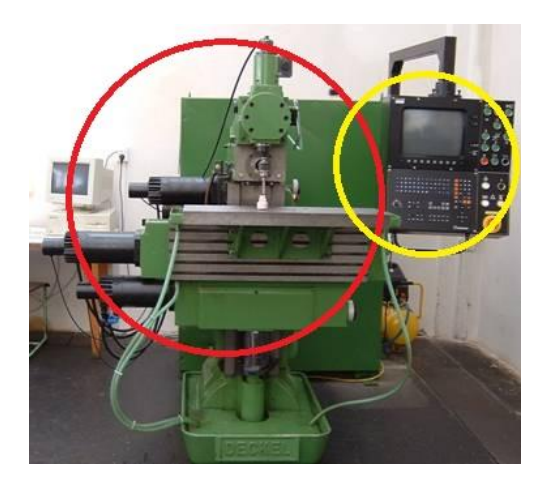

**CNC** stroj má 2 základní části – obráběcí stroj (červený) + řídící systém (žlutý).

**Stanice iTNC 530** je samostatným řídícím systémem CNC frézky, kterou nemáme propojenou s obráběcím strojem. Zajišťuje nám veškeré funkce řídícího systému, avšak naprogramované výrobky nemůžeme vyrobit.

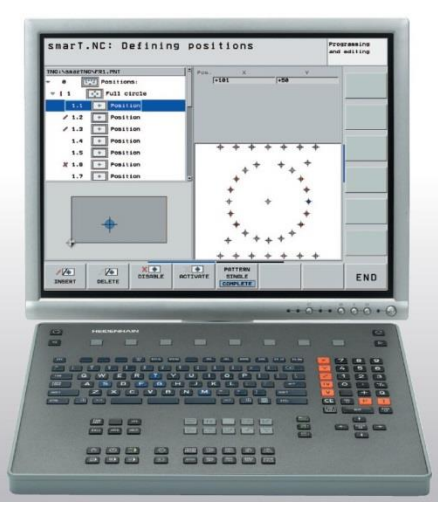

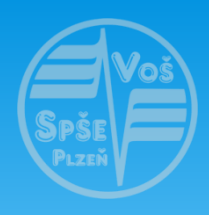

#### **CNC programovací stanice iTNC 530**

Motto: naučme stroje pracovat za nás

## **Stanice iTNC 530:**

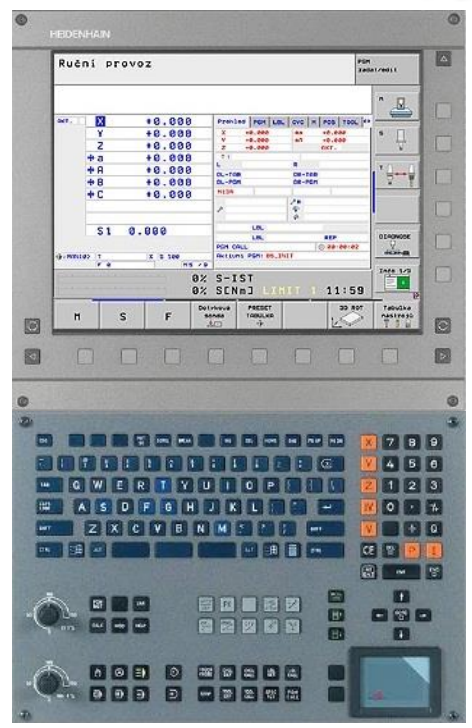

**Řídící systém CNC frézky** má oproti stanici iTNC navíc:

- řízení posuvů a otáček nástrojů
- touchpad
- ovládací prvky pro ruční obsluhu stroje (nejsou na obrázku).

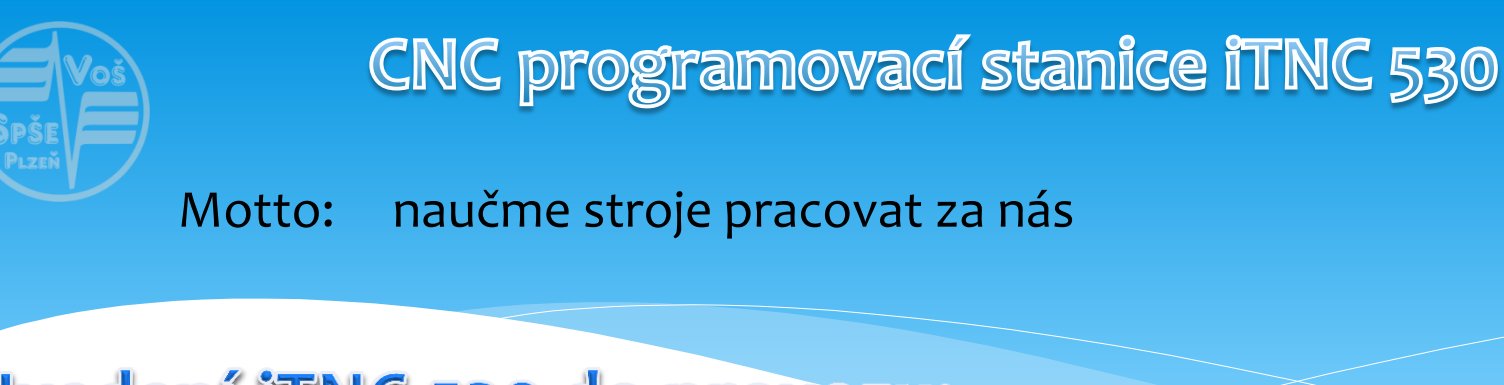

# Uvedení iTNC 530 do provozu:

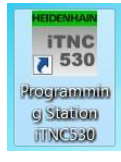

Pro spuštění systému nejprve zapneme počítač a spustíme program iTNC530**.**

Na obrazovce se nám objeví základní obrazovka Heidenhain:

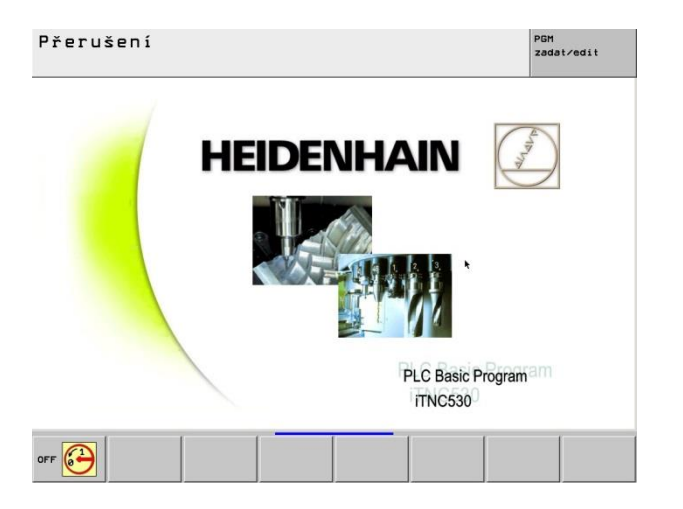

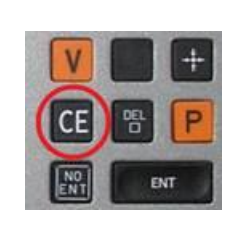

Kliknutím na OFF myší (vlevo dole obrazovky) nebo stiskem tlačítka F1 můžeme ukončit chod stanice.

Pokračovat v činnosti systému můžeme stisknutím tlačítka CE na klávesnici.

Systém pak načte potřebné knihovny a data a spustí se ruční provoz systému iTNC.

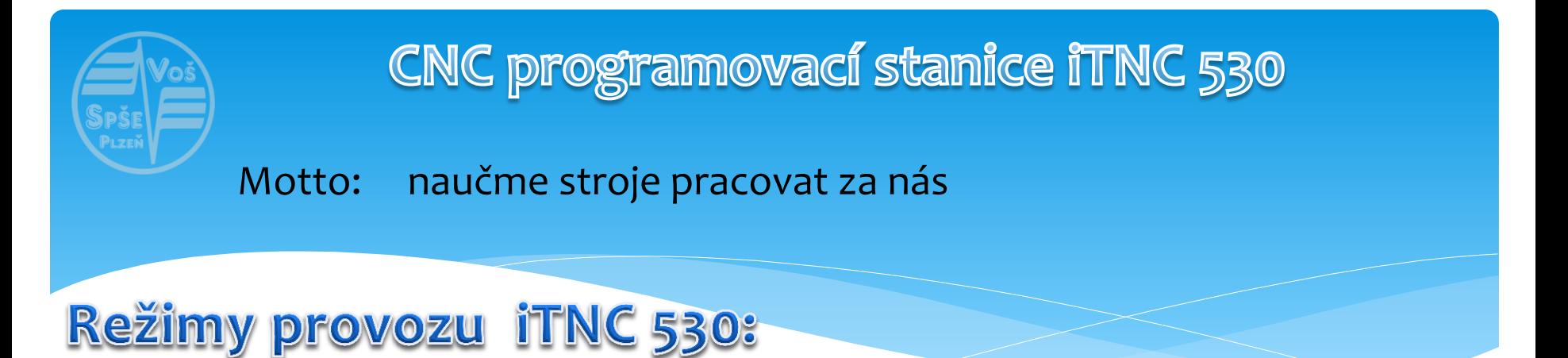

Pro práci s řídícími systémy CNC strojů máme k dispozici několik režimů provozu těchto strojů, které přepínáme po stisku tlačítek:

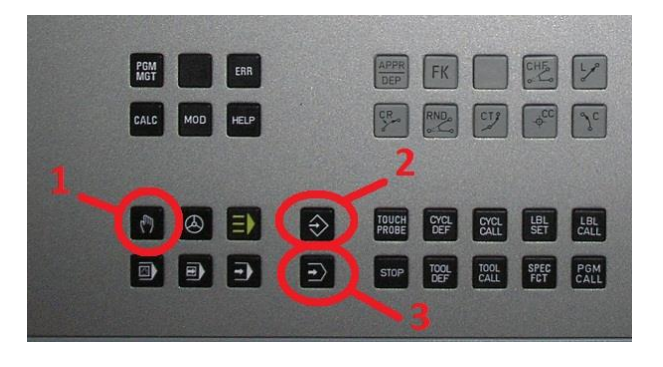

**1. režim ručního provozu** – využijeme u CNC strojů k najíždění nástrojem do výchozí polohy pro obrábění, k ručnímu obrobení jednoduchých výrobních operací, nastavení počátku souřadného systému pro obrábění (vztažného bodu) a podobně. U stanice iTNC 530 nemá tento režim provozu žádný význam, můžeme si však odzkoušet …..

**2. testovací režim chodu programu** – nám ukáže, jak se pohybuje nástroj a co obrábí po spuštění zvoleného programu

**3. režim editace programů** – využijeme k tvorbě a úpravám programů

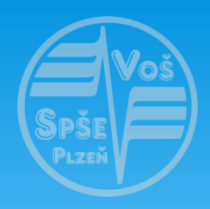

### **CNC programovací stanice iTNC 530**

Motto: naučme stroje pracovat za nás

# Význam tlačítek na stanici iTNC530:

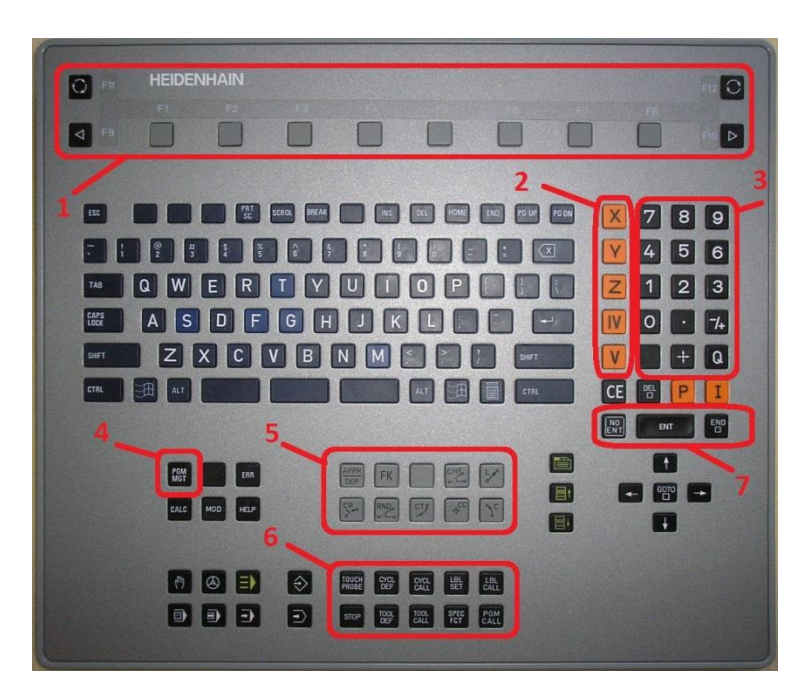

- 1 funkční klávesy pro řízení ovládání stanice v jednotlivých režimech
- 2 volba jednotlivých souřadných os
- 3 numerická klávesnice
- 4 PGM MGT program management, je pro vyvolání nabídky se správou programů
- 5 zadávání pohybových funkcí do programu
- 6 zadávání doplňkových funkcí do programu

7 – Enter, No Enter (nezadávat nabízenou hodnotu, přeskočit jí), END (konec zadávání dat)